# **Análisis de Impacto e Implementación de la Retroalimentación en la Plataforma H.E.R.A., Herramienta de Desarrollo y Administración de Material Pedagógico Multimedial**

Vanina Cecilia Chiavetta<sup>1 [0000-0002-2222-3333]</sup>; Luis Mariano Mongelo<sup>1 [0000-0002-9656-7233]</sup>; Marcela Fabiana Dávila<sup>1</sup> [0000-0002-6346-8327]

<sup>1</sup> Universidad Nacional de La Matanza, Departamento de Ciencias Económicas, Florencio Varela 1903, Buenos Aires, Argentina.

vchiavetta@gmail.com, luis.mongelo@gmail.com, [lic\\_marceladavila@yahoo.com.ar](mailto:lic_marceladavila@yahoo.com.ar)

**Abstract.** La presente investigación analiza a modo de experiencia de prueba y reestructuración de prototipos a la Herramienta H.E.R.A., una aplicación ejecutable desde internet para administrar el desarrollo de material pedagógico-didáctico, que brinda la posibilidad de adaptar también el mismo a una población de alumnos diversos funcionales, con la supervisión de asesores pedagógico-didácticos y desarrolladores multimediales de contenidos educacionales, en línea. Esta segunda etapa, elabora nuevos mecanismos de ponderación y calificación de estos últimos al momento de la selección y la implementación de un sistema de semáforos inteligentes, para el seguimiento del proceso de retroalimentación en varios ciclos, de un mismo proyecto de creación de material, debidamente supervisado por los asesores y super-usuarios administrativos en representación de las instituciones universitarias a la que pertenecen los profesores solicitantes del material multimedial. Asimismo, se amplían los alcances y contenidos de los bancos de recursos contenidos en la herramienta primigenia, agregando además de texto, video, audio e imágenes, componentes comunicativos para diversos funcionales como text to voice o impresión Braille.

**Keywords:** Diversidad Funcional, Banco Multimedial, Administración de Materiales Didácticos, Asesores Pedagógicos-didácticos

## **1 Introducción**

A partir de la creación del software H.E.R.A. (Herramienta Educativa de Recursos Áulicos) desarrollada como un prototipo en una investigación anterior (bajo el nombre y código de proyecto: Sistema de comunicación multimedial para el desarrollo de material pedagógico para estudiantes regulares y diversos funcionales en la educación superior – PIDC-55-B-224), destinada a generar un sistema de comunicación multimedial tendiente a gestionar requerimientos de material pedagógico para estudiantes regulares y diversos funcionales en la educación superior; se decidió emprender este segundo proyecto para dar continuación a una línea de investigación implícita.

En la misma, se intenta llevar una solución informática a la administración de proyectos de diseño de material pedagógico para estudiantes universitarios regulares y diversos funcionales (alumnos con impedimento de disminución visual, ciegos, sordos y disminuidos motrices). A tal efecto, un usuario profesor, accede a la aplicación en Internet y se identifica para dar comienzo a un nuevo proyecto de creación de material pedagógico. El sistema recibe las indicaciones del profesor y le asigna, de un banco de desarrolladores multimediales asociados, a la o las personas que desarrollarán el proyecto.

Estos recibirán un formulario de requerimientos diseñado por la herramienta y generarán un proceso circular retroalimentado (como explicaremos más adelante) para ir dando forma mediante un sistema de semáforos virtuales y ponderaciones (diseñado por este grupo de trabajo) al material terminado. En medio del proceso, un asesor pedagógico-didáctico (también suministrado por un banco de profesionales administrado por el sistema) realizará las correcciones pedagógicas del material, habilitando o deshabilitando las señales del semáforo de control, hasta llegar a un punto final, donde un super-usuario del sistema (miembro de la dirección académica de la casa de altos estudios, con permisos especiales de administrador dentro de H.E.R.A.) lo aprueba y libera el proyecto para su implementación y puesta en funciones.

## **2 Desarrollo del proyecto**

Desde el punto de vista del aspecto y usabilidad de la interface, fue el sustento teórico de Tona Monjo Palau, y en particular de su obra Diseño de Interfaces Multimedia (2011), el que nos guió a lo largo de las tres etapas de diseño, creación y re-diseño de nuestra herramienta. En ella, la autora presenta una metodología de diseño paso a paso, basada en el análisis de tareas que se pretende, debería realizar la aplicación a desarrollar. Este método evalúa cómo consiguen plasmar las personas sus objetivos mediante el software. Mediante la observación y entrevistas con los usuarios, un analista de sistemas determina el conjunto de objetivos de los usuarios previstos. A continuación, se definen las tareas que permiten conseguirlos, y se ordenan de acuerdo con la importancia del objetivo y la frecuencia de ejecución de la tarea. Las prioritarias se descomponen en pasos individuales y el nivel de descomposición puede variar, dependiendo del sistema evaluado. A continuación, el análisis sugiere cómo puede realizarse la tarea más eficientemente, o propone nuevas que puedan alcanzar más efectivamente los objetivos. En base a este desglose de tareas, se van generando los módulos correspondientes a las funciones de administración de la información que deberá llevar adelante el software que encierra la interfaz. Esto se ve en la Fig. 1.

Una vez diseñada, nuestra herramienta se dividió en 3 módulos bien diferenciados:

- El módulo Gestor de Requerimientos.
- El módulo Gestor de Soluciones.
- El Sistema de Control.

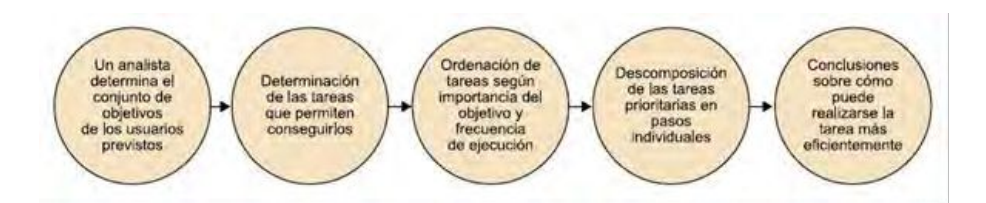

**Fig. 1.** Diagrama de metodología para el desarrollo de la herramienta.

Desde el Gestor de Requerimientos, el usuario docente presentará un conjunto de archivos de base necesarios para la construcción del material pedagógico del proyecto (documentos de texto con la teoría o los textos a plasmar, archivos de imágenes, diagramas e ilustraciones y de tratarse de un proyecto multimedia, archivos de video o de sonido). La herramienta H.E.R.A. le brindará entonces el acceso a un banco de contenidos o base de datos de recursos de la misma, donde se van acumulando los materiales del tipo creative commons (acceso libre) aportados por los proyectos anteriores o agregados en forma periódica por los superusuarios del sistema. Asimismo, el banco posee enlaces a bancos de contenidos freeware de internet, como Freepik o FreeImage. El usuario podrá entonces apropiarse de más material para su proyecto, y terminará generando un formulario digital, con los contenidos y objetivos del material pedagógico a desarrollar.

## **3 Metodología de retroalimentación del proyecto**

El formulario generado, se deberá ofrecer a un desarrollador multimedial, incluido en el banco de multimediales almacenado en la misma herramienta. El sistema posee un proceso de ponderación que califica las aptitudes de los desarrolladores, buscando a los tres más adecuados por sus habilidades y especialidades, para cada proyecto en particular. Desde la pantalla de acceso al sistema, se puede ingresar para postularse como desarrollador de proyectos, mediante la recolección de un curriculum y el completado de una pantalla de indicación de habilidades como la de la Fig. 2. En ella, se derivan las marcaciones de los postulantes a un sistema de calificación por ponderación que obedece a la teoría expuesta por Alfonso DePirenne en su trabajo "Administración de la Educación Virtual" (2008). Allí se le asigna un puntaje a cada una de las marcas de especialización (Experto - Medio – Básico – Sin Conocimientos) y se lo multiplica por un factor de ponderación aplicado a la especialidad requerida por el proyecto en su génesis original (versión primaria o de borrador).

El Gestor de Soluciones se divide pues en dos componentes lógicos, el Sistema de Análisis Pedagógico y el Gestor de Diseñadores Multimediales. A los primeros se los requiere en la secretaría o departamento de pedagogía universitaria del claustro solicitante y se los asigna también por sus aptitudes evaluativas, mediante otro sistema de ponderación gobernado por los superusuarios administradores del sistema. Estos tres actores ingresarán entonces en un proceso circular de retroalimentación, gobernado por un sistema de semáforos de nuestra creación. Este panel de semáforo está visible en la

mayoría de las pantallas del sistema, y presenta cuatro estadíos bien diferenciados: Borrador – Pedagógico – Multimedial – Retroalimentación.

Cuando uno de ellos se encuentra en verde, esto significa que el proyecto de creación del material se encuentra en esa etapa de desarrollo, por ejemplo, semáforo en verde marcando el estadío pedagógico, indica que en ese momento el material se encuentra bajo análisis pedagógico didáctico, por el asesor correspondiente, que generará un nuevo formulario con las correcciones y reformas sugeridas para indicar al siguiente actor en el círculo de actividades del semáforo (por ejemplo, del asesor pedagógicodidáctico puede pasar al multimedial y de él, regresar reformado al profesor solicitante, para solicitar su aprobación a las reformas).

| Dirección                   |                  |                             |         |                   |                 |
|-----------------------------|------------------|-----------------------------|---------|-------------------|-----------------|
| Provincia.*                 | tutunicipio<br>٠ | Localidad.<br>$\sim$<br>$-$ |         | Calle -           | FAIrward A<br>0 |
| Áreas de Competencias       |                  |                             |         |                   |                 |
| Herramienta                 | Experto          | Medio                       | Básico: | Sin Conocimientos |                 |
| PHOTOSHOP                   | ∩                | ∍                           |         |                   |                 |
| MS OFFICE                   | $\circ$          | Õ                           | $\circ$ | $\bigcap$         |                 |
| EDICIÓN DE AUDIO Y<br>VIDEO | $\cap$           | ∩                           | ∩       | ∩                 |                 |
| PROJECT                     | ∩                | Э                           |         |                   |                 |
| AUTOCAD                     | $\bigcirc$       | $\bigcirc$                  |         | ∩                 |                 |

**Fig. 2.** Pantalla de carga e indicación de habilidades del Multimedial.

Finalmente, la herramienta permite una adaptación dinámica del material pedagógico o proyecto, para su utilización por una población de alumnos diversos funcionales. Al ingresar por la página de inicio, se le pide al usuario identificarse con un rol dentro del sistema (Profesor – Multimedial – Asesor Pedagógico-Didáctico – Superusuario), su clave de acceso, y la indicación del proyecto sobre el que se quiere trabajar en la presente sesión. Si el proyecto es nuevo, se deberá indicar si el mismo necesita adaptación para usuarios diversos funcionales, y se le ofrecerá al participante, diferentes facilidades de adaptación para su material. Allí contamos con indicaciones de accesibilidad para llevar el material a Braille, utilizando una interfaz de adaptación de código abierto facilitada por Lumi Industries, íntegramente desarrollada en lenguaje Delphi 7, que digitaliza el material final en archivo de texto, a una plancha de Braille fácilmente imprimible en impresora 3D. También permite traspaso de Text to Voice bajo el sistema FreeTTS disponible en Sourceforge bajo licencia GNU.

Finalmente, se le ofrece al usuario en línea una interfaz del sistema accesible, en consideración de que el mismo usuario (profesor o multimedial) sea una persona diverso

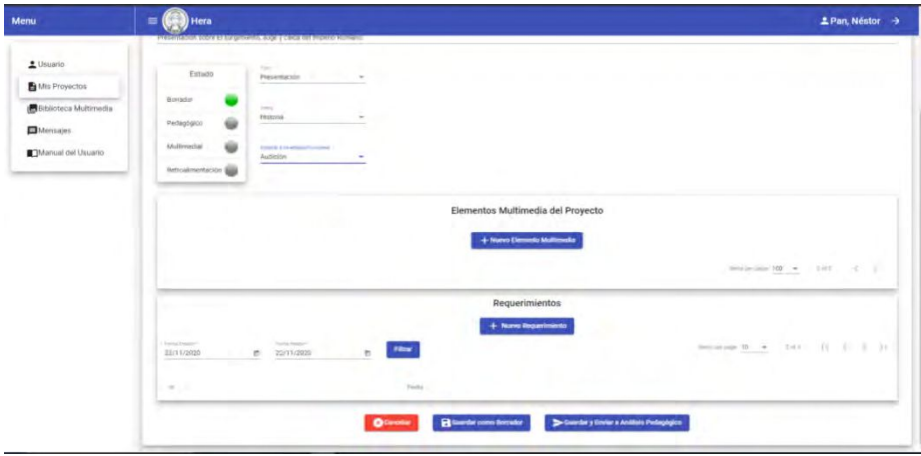

funcional. Allí accederá a un menú de adaptación de interfaz que contempla las opciones de Ayuda óptica – Interfaz audio-descriptiva – Interfaz táctil – Subtítulos.

**Fig. 3.** Interfaz de administración de proyectos con sus semáforos.

## **4 Resultados**

Nuestra herramienta busca dinamizar la comunicación entre los usuarios docentes y los desarrolladores multimediales, también ofreciendo una interfaz sencilla, de gran usabilidad y operación intuitiva, inspirada en otras interfaces comunes del área educativa y comercial de nuestra región, tales como la plataforma educativa Collaborate, de Blackboard Inc., las páginas Wiki de Pbworks Inc., o la interfaz del Image Bank de Gettyimages Latinoamérica. Para evaluar si se cumplen con las condiciones enunciadas, recurrimos a los métodos de evaluación de software propuestos por Eric Zabre e Islas, que permiten puntuar y analizar cuantitativamente y cualitativamente estos trabajos de implementación.

#### **Bibliografía**

- 1. Blackman, R.: Nuevos Desarrollos para el Nuevo Mundo Digital. Ediciones Orbe. Ciudad de México (2009)
- 2. DePirenne, A.: Administración de la Educación Virtual. Publicaciones Planeta Inteligente. Ciudad de México (2008)
- 3. Eric Zabre, B. e Islas, P.: Evaluación de herramientas de hardware y software para el desarrollo de aplicaciones. Wiley-Interscience. Barcelona (2011)
- 4. Monjo Palau, T.: Diseño de Interfaces Multimedia. Edicions Universitat Oberta de Catalunya. Cataluña (2011)
- 5. Suárez Turbón, I. y Sueiras Rodríguez, E.: Guía multimedia de recursos educativos para alumnado con necesidades educativas especiales. Centro del Profesorado y de Recursos de Gijón. Principado de Asturias (2017)